## FDM ربع FTD ىلع OSPF هيجوت نيوكت

## تايوتحملا

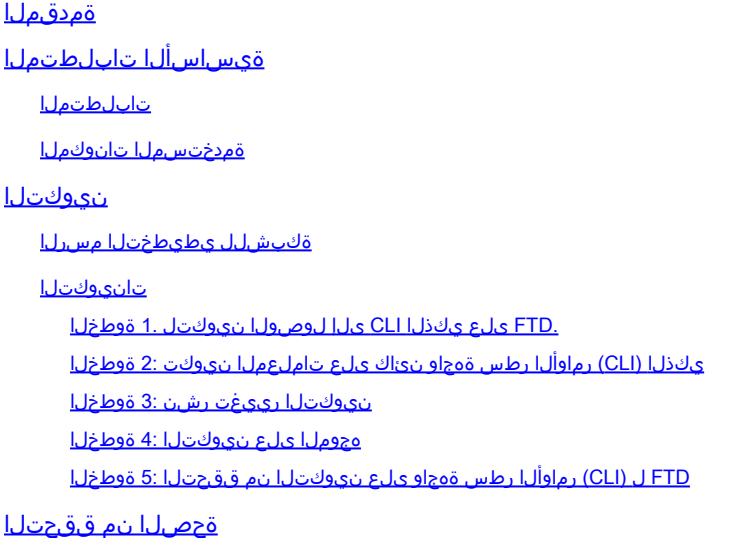

ةمدقملا

"(FTD (FirePOWER ديدهت نع عافدلا" ىلع OSPF هيجوت نيوكت ةيفيك دنتسملا اذه حضوي .(FDM (FirePOWER ةزهجأ ريدم ةطساوب رادملا

ةيساسألا تابلطتملا

تابلطتملا

:ةيلاتلا عيضاوملاب ةفرعم كيدل نوكت نأب Cisco يصوت

- FDM
- ماظن Firepower Threat Defense (FTD)
- (OSPF (ًالوأ راسم رصقأ لوكوتورب •

ةمدختسملا تانوكملا

:ةيلاتلا ةيداملا تانوكملاو جماربلا تارادصإ ىلإ دنتسملا اذه يف ةدراولا تامولعملا دنتست

- FDM ةطساوب هترادإ متتو ثدحأ رادصإ وأ 6.4.0 رادصإلا FTD•
- ةيضارتفالاو ةيداملا ةيساسألا ةمظنألا ةفاك •

.ةصاخ ةيلمعم ةئيب يف ةدوجوملI ةزهجألI نم دنتسملI اذه يف ةدراولI تامولعملI ءاشنإ مت تناك اذإ .(يضارتفا) حوسمم نيوكتب دنتسملا اذه يف ةمدختسُملا ةزهجألا عيمج تأدب .رمأ يأل لمتحملا ريثأتلل كمهف نم دكأتف ،ليغشتلا ديق كتكبش

نېوكتلI

ةكبشلل يطيطختلا مسرل

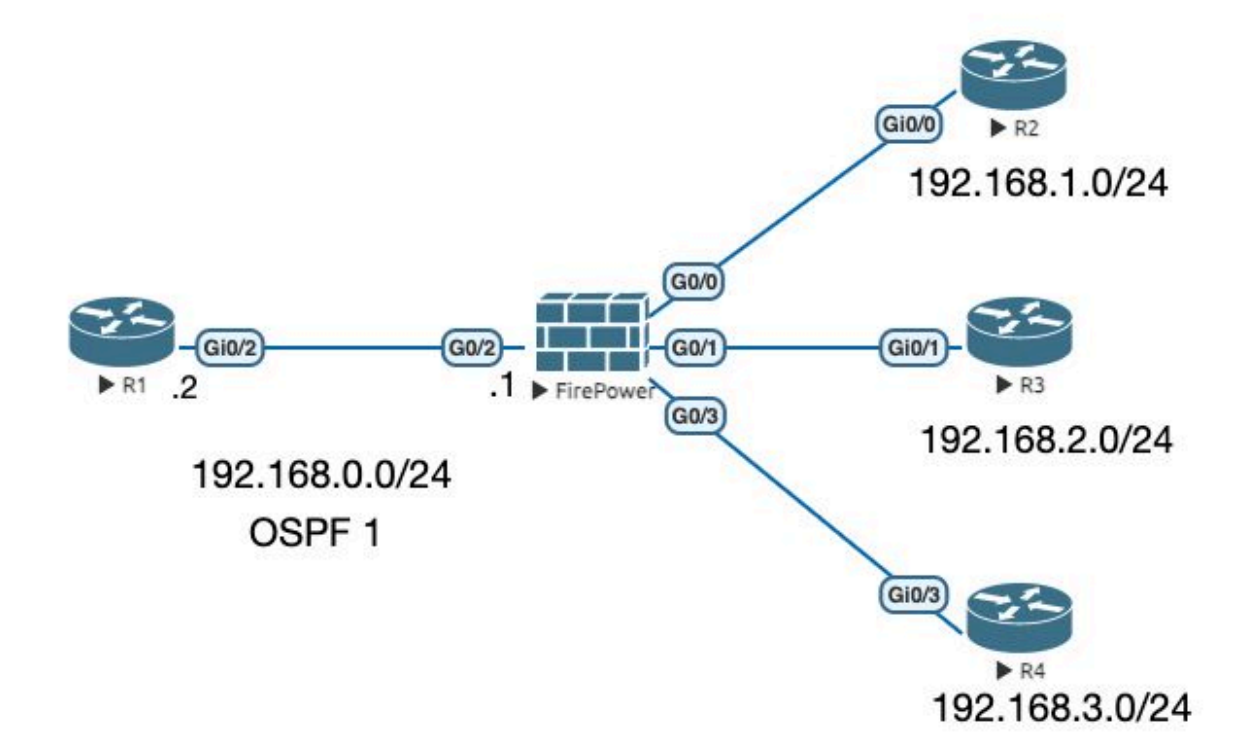

تانيوكتلا

يطيطختلا مسرل انم R1 و FTD مجومل ايلء OSPF نيوكتب موقت ،ويرانيسل ااذه يف .ةكبشلل .ةيعرف تاكبش 3 ل هجومو FTD ىلع OSPF نيوكتب موقت تنأ

.FTD ىلع يكذلا CLI ىلإ لوصولا نيوكتل 1. ةوطخلا

< هيجوت < يكذ CLI < مدقتءم نيوكت Device:FirePOWER > رتخا ،FDM عليا لوخدل لجس • .OSPF >Template CLI > مسا ةفاضإ < ديدج ءاشنإ

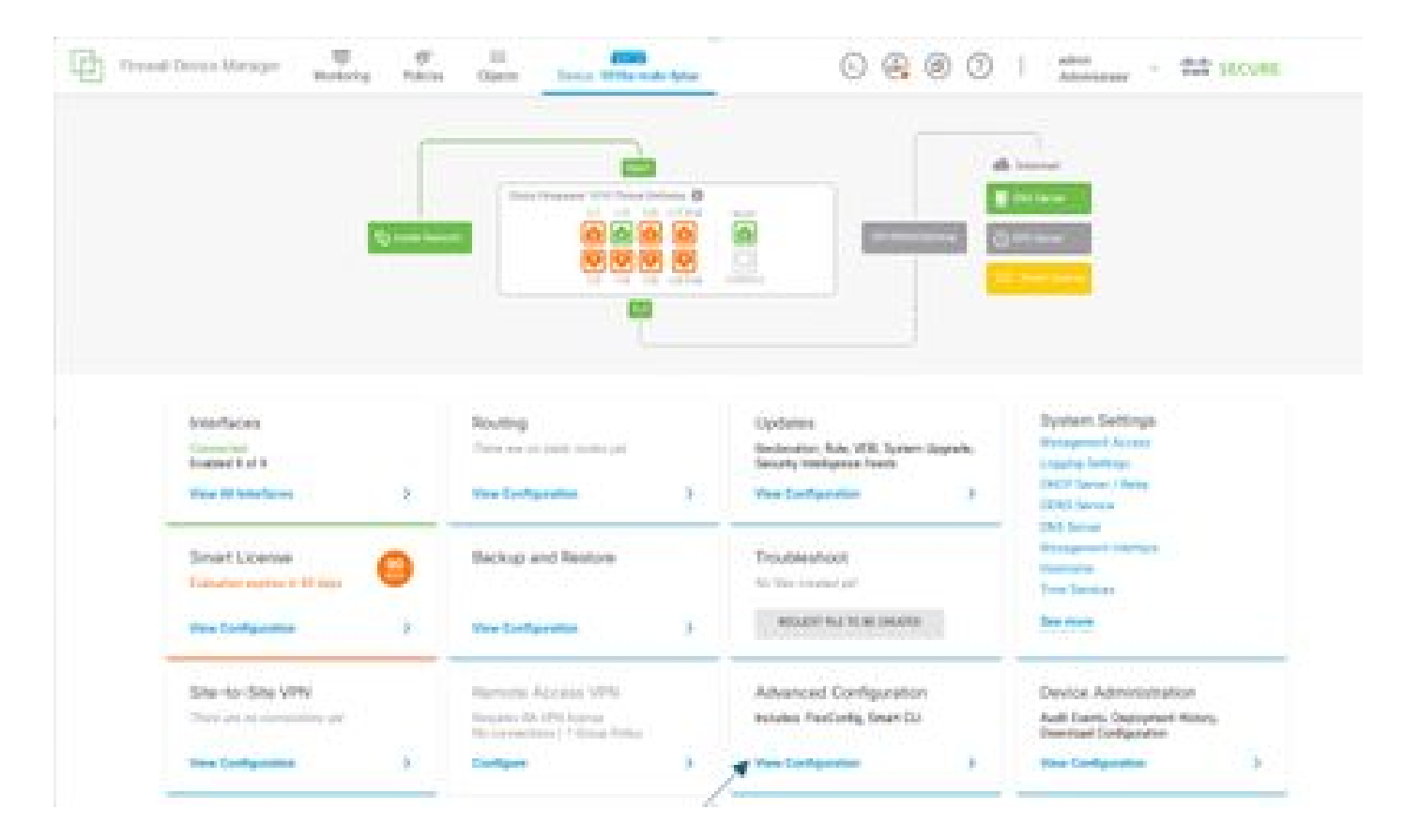

.(+ ةنوقيأ م|دختساب ەتفاضإب مق مث ەيجوتلI عطقم ىل| لوصولاب مق ) •

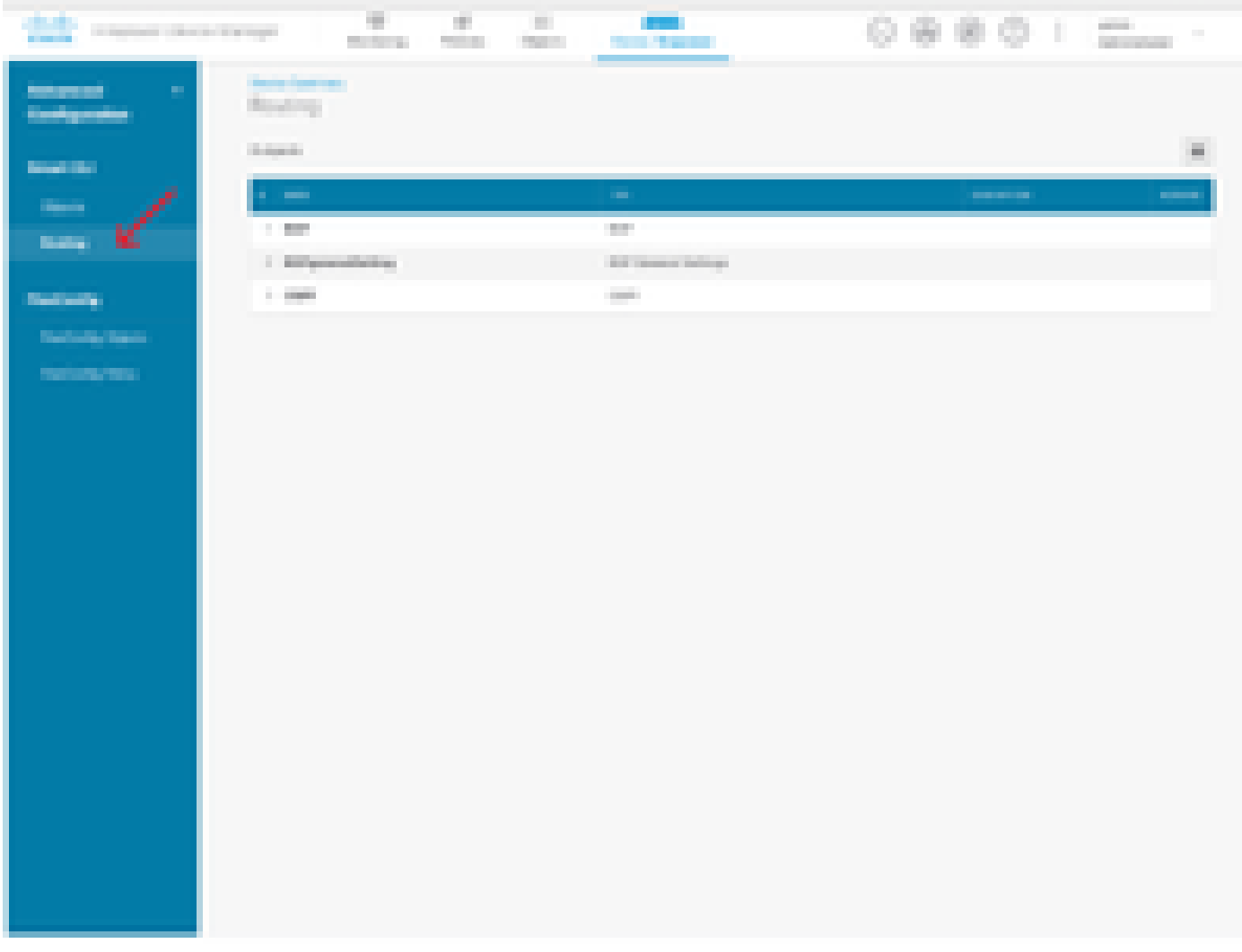

- ةكبشلا ططخم تابالطتمل اقفو نيوكتال بالاقب صاخ رمأ لك ىلإ لوصولا كنكمي ِكيدل.
- راشملا ةكبشلل يطيطختلا مسرلا مادختساب دنتسملا يف نيوكتلا لامكإ متي .ەيلإ

يكذلI (CLI) رم|وألI رطس ةەجاو نﺉاك ىلع تاملعملI نيوكت :2 ةوطخلI

## Edit OSPF Object

ï.

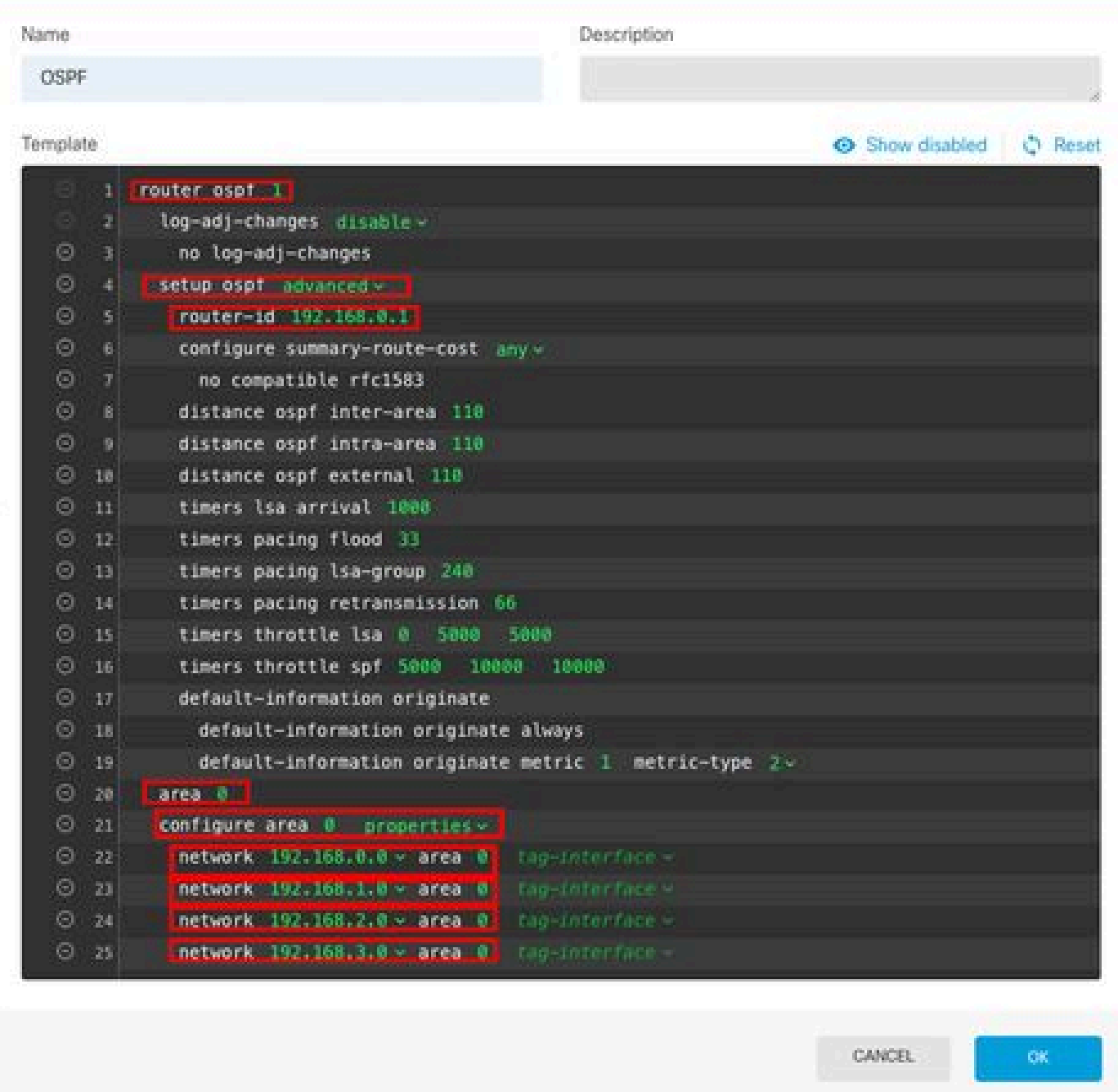

 $\bullet \times$ 

- .ينايب مسر ةكبشلل اقبط تلمع نوكي نأ نيوكتلا تارييغت يه ةزربملا •
- .تاكبشلاو ةقطنملاو هجوملا فرعمو OSPF ةيلمع فرعم رييغت متي :تاملعملا •

نيوكتلا رييغت رشن 3: ةوطخلا

.ةيلاتلا ةروصلا يف مهسب اهيلإ راشملا رشن ةنوقيأ ىلع رقنا •

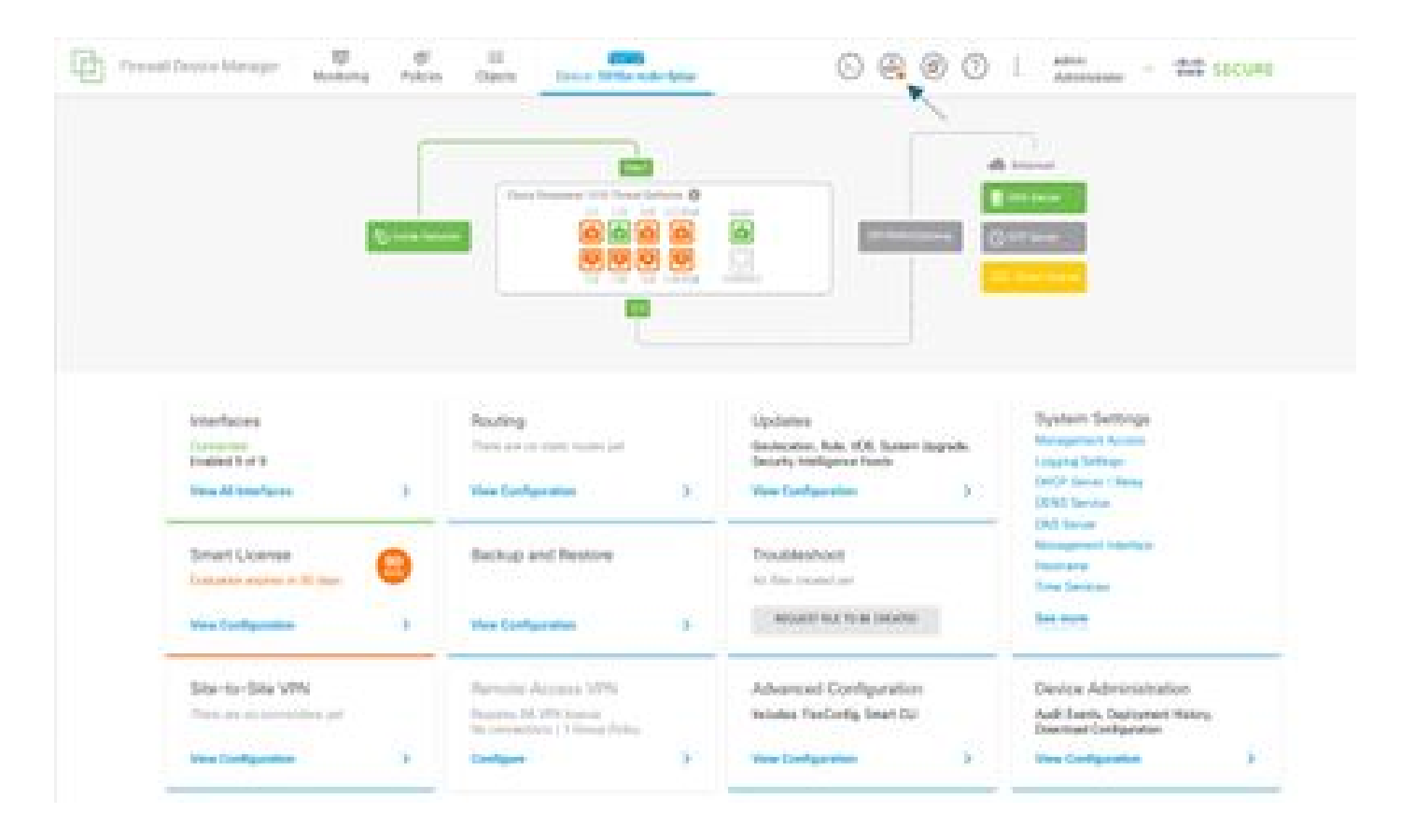

."نآلا رشن بيوبتلا ةمالع قوف رقنا مث •

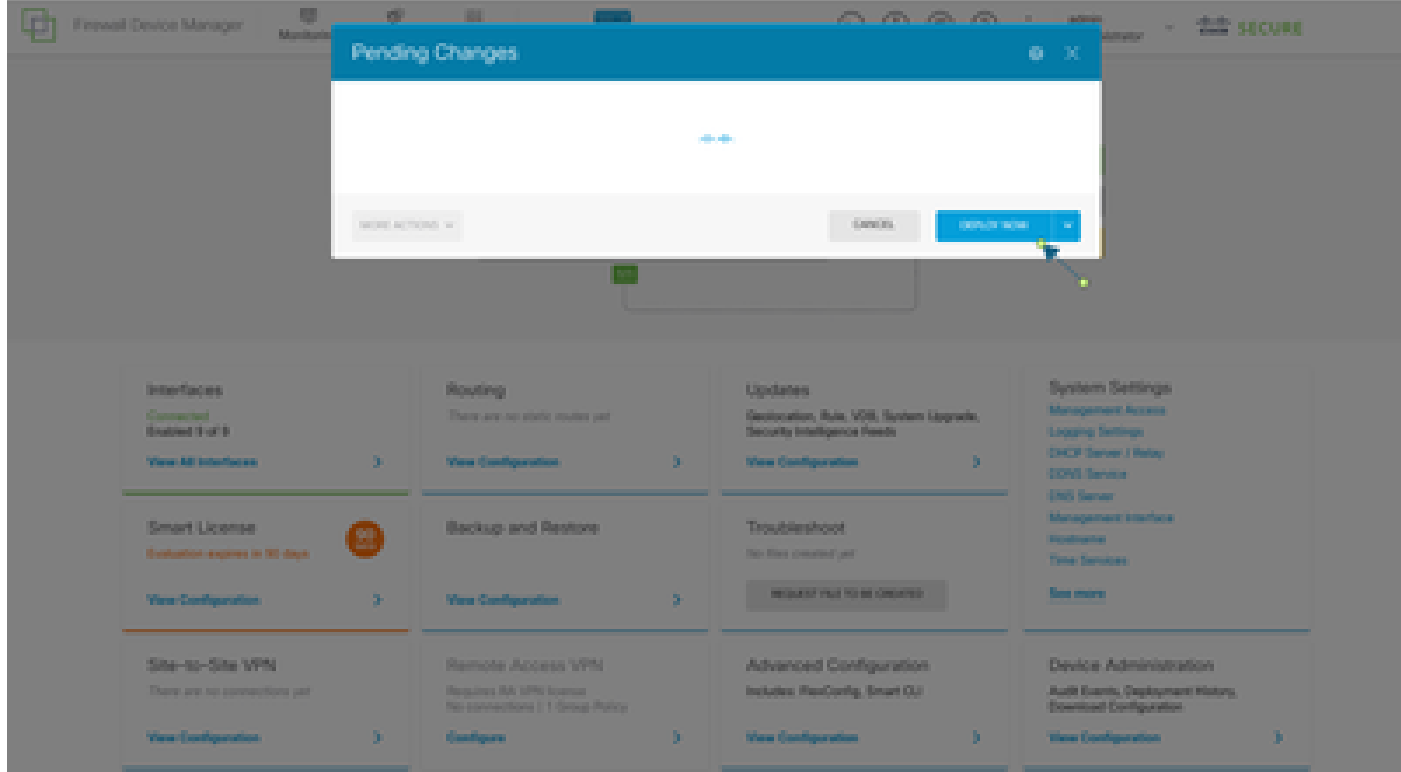

هجوملا ىلع نيوكتلا 4: ةوطخلا

1R هجوملا ىلع نيوكتلاب موقت تنأ ،ويرانيسلا اذه يف .هجوملا ىلإ نيوكتلا ةفاضإ •.ةيلاتلا ةروصلا ىلإ عجرا .ةكبشلل يطيطختلا مسرلا نم

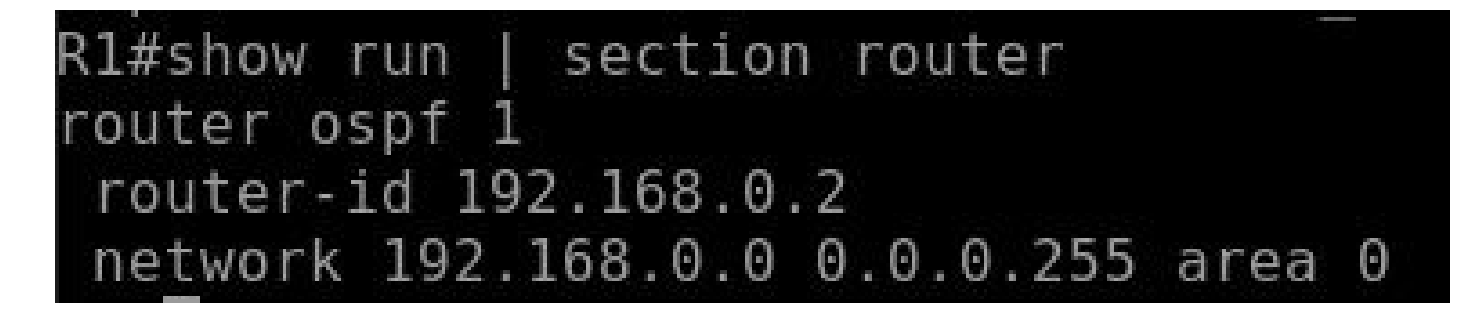

FTD ل (CLI (رماوألا رطس ةهجاو ىلع نيوكتلا نم ققحتلا 5: ةوطخلا

• ققحت مادختساب رمألا show run router ospf ىلع CLI.

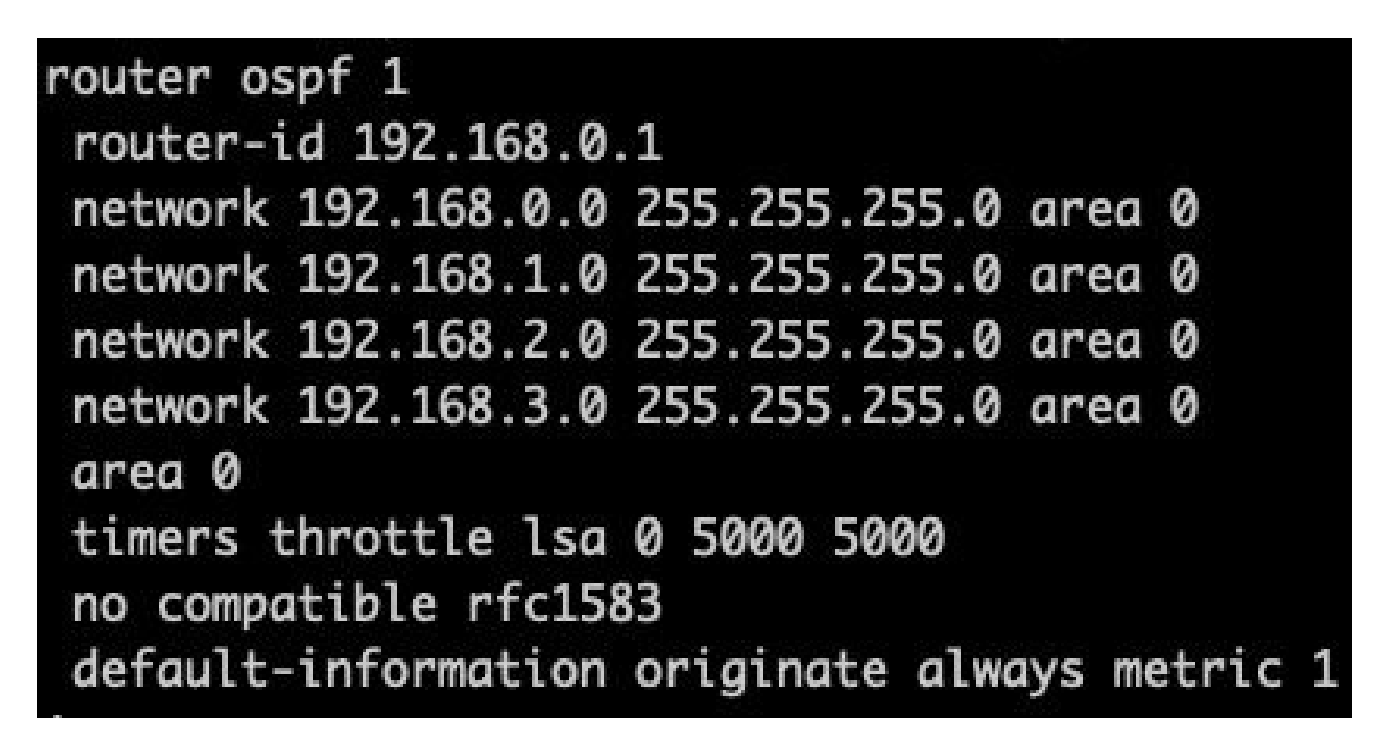

## ةحصلا نم ققحتلا

: CLI FTD ىلع نيوكتلا نم ققحتلل

- (OSPF) الوا راسم رصقا حتف لوكوتورب ربع جارخإلI تاهجوم نم ققحت show route .اهنع نالعإلا متي يتلا
- OSPF راج راهظإ •

:هجوملا ىلع نيوكتلا نم ققحتلل

- (OSPF) الوا راسم رصقا حتف لوكوتورب ربع جارخإلI تاهجوم نم ققحت route .اهنع نالعإلا متي يتلا
- show ip ospf neighbor

ةمجرتلا هذه لوح

ةي الآلال تاين تان تان تان ان الماساب دنت الأمانية عام الثانية التالية تم ملابات أولان أعيمته من معت $\cup$  معدد عامل من من ميدة تاريما $\cup$ والم ميدين في عيمرية أن على مي امك ققيقا الأفال المعان المعالم في الأقال في الأفاق التي توكير المالم الما Cisco يلخت .فرتحم مجرتم اهمدقي يتلا ةيفارتحالا ةمجرتلا عم لاحلا وه ىل| اًمئاد عوجرلاب يصوُتو تامجرتلl مذه ققد نع امتيلوئسم Systems ارامستناه انالانهاني إنهاني للسابلة طربة متوقيا.